# **ПРИКЛАД ВИКОРИСТАННЯ ПЛАТФОРМИ ARDUINO В КУРСІ ФІЗИКИ СЕРЕДНЬОЇ ШКОЛИ**

## **Кузьменко Євгеній Володимирович**

завідувач лабораторіями кафедри прикладної математики та інформатики, Житомирський державний університет імені Івана Франка kuzmenko.EV@i.ua

### **Кривонос Мирослава Петрівна**

асистент кафедри прикладної математики та інформатики, Житомирський державний університет імені Івана Франка Myroslava\_kr@meta.ua

#### **Кузьменко Світлана Василівна**

асистент кафедри прикладної математики та інформатики, Житомирський державний університет імені Івана Франка yuzvak\_2211@i.ua

Проведення дослідів та експериментів в шкільному курсі фізики потребує побудови експериментальних макетів різних приладів, вимірювання різноманітних фізичних величин і, у низці випадків, автоматизованого керування процесом експерименту. Сучасна база різноманітних приладів для шкільного фізичного експерименту надає широкі можливості для експериментатора і дозволяє створювати вимірювальні комплекси, що забезпечують не лише збір

# «Сучасні інформаційні технології та інноваційні методики навчання: досвід, тенденції, перспективи», 8–9 листопада 2018, № 2

даних, а й надає можливість керування макетом. Проте ці прилади мають не завжди привабливу ціну, і як правило, розраховані на більш досвідчених користувачів [1].

В зазначеній ситуації певну нішу займає програмно-апаратна платформа Arduino. З її допомогою можливо ефективно вирішити низку питань, щодо створення додаткового обладнання для фізичного експерименту або цілого експериментального макету. Платформу Arduino вирізняє невисока вартість, наявність безкоштовного програмного забезпечення, мінімальні затрати для додаткових модулів, що забезпечують генерацію різноманітних сигналів, збір даних та керування ходом експерименту [2].

Використання Arduino в шкільному фізичному експерименті дає змогу вирішувати низку технічних питань, що пов'язані з вимірюванням, передаванням даних на комп'ютер, керуванням приладами, тощо [3]. На прикладі експериментальної моделі ультразвукового дальнометра продемонстровано використання платформи Arduino Nano 3.0 для вимірювання відстані. Для нашого проекту, крім плати Arduino, необхідні наступні деталі: ультразвуковий сонар, семисегментний дисплей, перемикачі, елементи живлення та дроти для монтажу.

Для створення експериментальної моделі було використано ультразвуковий сонар HC-SR04. На фронтальній стороні датчика знаходяться два сенсора, один з яких передає сигнал, а інший – приймає. Перший сенсор генерує звукові імпульси з частотою 40 кГц. Досягнувши перешкоди, імпульс відбивається та приймається другим сенсором. На роботу датчиків не впливає яскравість світла та колір перешкоди. На зворотній стороні модуля знаходиться електроніка. Інтегральна схема MAX3232 керує сенсором, що передає сигнал. Мікросхема LM324 підсилює отриманий сигнал з приймача.

Для підключення модуля HC-SR04 до мікроконтролера використовується 4 виходи: **Vcc** – підключається до піна 5V Arduino, **Trig** – цифровий вихід, на нього подається логічна одиниця, тривалістю 10 мкс. Після цього датчик передає 8 циклів ультразвукового сигналу на частоті 40 кГц. Коли сигнал отримано, розраховується відстань до об'єкта. **Echo** – цифровий вихід. На нього буде подаватися логічна одиниця після того, як будуть проведені обчислення. Trig та Echo підключаються до цифрових виходів Arduino. **Gnd** – з'єднується з відповідним піном платформи [4].

Технічні характеристики ультразвукового дальнометра:

- діапазон дії від 5 мм до 3.5 м;
- живлення 4.5 В (три батареї типу ААА);
- відносна похибка 2% (збільшується при збільшенні температури повітря);
- габарити 100 мм \* 70 мм \* 32 мм;
- вага 100-150 г (залежить від виду живлення);
- працює в температурних режимах від -20 °С до +30 °С.

 Окремий перемикач дозволяє переводити виміри з сантиметрів у міліметри і навпаки (рис.1).

«Сучасні інформаційні технології та інноваційні методики навчання: досвід, тенденції, перспективи», 8–9 листопада 2018, № 2

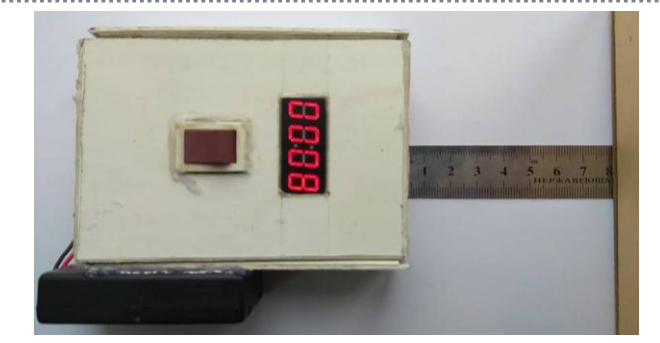

*Рис. 1. Ультразвуковий дальномер з дисплеєм на базі платформи Arduino Nano 3.0*

Для роботи з датчиком є декілька безкоштовних бібліотек. У своїй роботі ми користувалися однією із них – NewPing. Отримані з дальнометра виміри фільтруються декількома фільтрами, завдяки чому досягається точність до 1мм.

«Сучасні інформаційні технології та інноваційні методики навчання: досвід, тенденції, перспективи», 8–9 листопада 2018, № 2 Програмний код: // налаштування сонара: #define ECHO 2 #define TRIG 3 #define sensVCC 4 #include <NewPing.h> //бібліотека сонара // налаштування дисплея: #define DIO 6 #define CLK 8 #include <Arduino.h> #include <TM1637.h> #include <TimerOne.h> TM1637 tm1637(CLK, DIO); NewPing sonar(TRIG, ECHO, 400); float dist  $3[3] = \{0.0, 0.0, 0.0\};$  // масив для зберігання останніх замірів. float middle, dist, dist\_filtered, k, t; byte i, delta; unsigned long dispIsrTimer, sensTimer; void setup() { Serial.begin(9600); pinMode(sensVCC, OUTPUT); //піни перемикача: pinMode(12, OUTPUT); pinMode(11, INPUT); // передаємо сигнали на піни: digitalWrite(sensVCC, 1); //дисплей. digitalWrite $(11, 1)$ ; //перемикач. digitalWrite(12, 0); //перемикач.} void loop() { if (millis() - sensTimer  $> 50$ ) { // замір та виведення кожні 50 мс. if  $(i > 1)$  i = 0; else i++;  $//$  лічильник від 0 до 2. dist  $3[i] = (float)sonar.ping() / 57.5;$  // отримати відстань в поточну комірку масиву. if (digitalRead(11) == HIGH) dist\_3[i] = dist\_3[i] \* 10; else if (digitalRead(11) == LOW) dist\_3[i] = dist\_3[i]; dist = middle\_of\_3(dist\_3[0], dist\_3[1], dist\_3[2]); // фільтрувати медіанним фільтром 3 останні заміри.  $dist = dist$  3[i];  $delta = abs(dist filtered - dist);$ if (delta > 1)  $k = 0.7$ else  $k = 0.1$ ;

Секція: STEM-освіта: шляхи впровадження, актуальні питання та перспективи . . . . . . . . . . . . . . . . . . . dist filtered = dist \* k + dist filtered \* (1 - k); // фільтр int temp  $=$  dist; static int8\_t Digits[4] =  $\{0\}$ ; // буфер для цифр LED-індикатора //виведення на дисплей: Digits[0] = (temp % 10); temp/=10; Digits[1] = (temp % 10); temp/=10; Digits[2] = (temp % 10); temp/=10;  $Digits[3] = temp;$ tm1637.set(BRIGHT\_TYPICAL); // команда яскравості дисплея  $tm1637$ .display $(0, \text{Digits}[3])$ ; tm1637.display(1, Digits[2]); tm1637.display(2, Digits[1]);  $tm1637$ .display $(3, \text{Digits}[0])$ ; delay (300); } } // медіанний фільтр з 3 замірів: float middle\_of\_3(float a, float b, float c) { if  $((a \le b) \&\& (a \le c))$  { middle =  $(b \le c)$  ? b : c; } else { if  $((b \le a) \&& (b \le c))$  { middle =  $(a \le c)$  ?  $a : c;$ } else { middle =  $(a \le b)$  ?  $a : b;$  } } return middle;}

#### **Список використаних джерел:**

1. Апаратно-обчислювальна платформа Arduino для навчання / С. В. Кузьменко, Є. В.Кузьменко, О. М. Кривонос // Тези доповідей ІХ Міжнарожної науково-технічної конференції «Інформаційнокомп'ютерні технології 2018» (20-21 квітня 2018 р.) – Житиомир, Вид. О.О. Євенок, 2018. – С. 263-264.

2. Огляд та перспективи використання платформи Аrduino Nano 3.0 у вищій школі /Кривонос О.М., Кузьменко Є. В., Кузьменко С. В.// Інформаційні технології і засоби навчання [Електронний ресурс] / Ін-т інформ. технологій і засобів навчання НАПН України, Ун-т менеджменту освіти НАПН України; гол. ред.: В. Ю. Биков. – 2016. – № 6 (56). – С. 77-87. – Режим доступу: http://journal.iitta.gov.ua/index.php /itlt/article/view/1506/1108 – Заголовок з екрана.

3. Петин В.А. Проекты с использованием контроллера Arduino / В. А. Петин – СПб.: БХВ-Петербург, 2014. – 400 с.

4. Nano Платы Ардуино [Електронний ресурс]. – Режим доступу: http://arduino.ua/ru/hardware/Nano.

«Сучасні інформаційні технології та інноваційні методики навчання: досвід, тенденції, перспективи», 8–9 листопада 2018, № 2